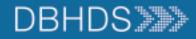

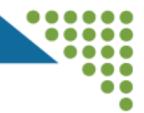

# WebGrants Application Walkthrough for Community and Faith-Based Organizations

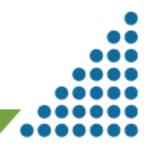

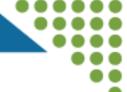

| 2  | SFA Tester<br>Tester<br>Site Visitor ASSIGNED - External, | shura | Funding Opportunities |                |                     |             |                       |                                                      |  |  |
|----|-----------------------------------------------------------|-------|-----------------------|----------------|---------------------|-------------|-----------------------|------------------------------------------------------|--|--|
| Ch | Dashboard                                                 | >     |                       | 🔁 Print 🔻      | Online 0            | Help        | G Log Out             |                                                      |  |  |
| F  | Funding Opportunities                                     | >     | ≣ Curre               | ently Posted   | d Funding Op        | portunit    | es                    |                                                      |  |  |
| ÷  | Applications                                              | >     | All currently         | posted opportu | inities appear belo | ow. The App | lication Deadline ind | licates the due date for the application submission. |  |  |
| ۲  | Grants                                                    | >     |                       |                |                     |             |                       |                                                      |  |  |
| K  | Reports                                                   | >     | ID 🔻                  | Status 🔻 A     | Agency 🔺            | Program     | Area 🔺                | Title                                                |  |  |
|    |                                                           |       | 2128                  | Test V         | A DBHDS             | Test Progr  | am Area               | Test - Phase 2 SFA Funding Opportunity               |  |  |
| *  | My Profile                                                | >     | Showing 1 to 1        | of 1 entries   |                     |             |                       |                                                      |  |  |

| 6793 | Editing | Community and Faith-Based Organizations Mental Health Micro- |
|------|---------|--------------------------------------------------------------|
|      |         | Grants                                                       |

#### 6794 Editing Community and Faith-Based Organizations Substance Abuse Micro-Grants

- Login to WebGrants
- Click on Funding Opportunities on the left
- Click on either 6793 or 6794 to start the application, listed on this slide
- Remember to use the WebGrants Back button only to navigate back in the system

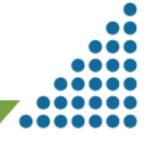

**Funding Opportunity Details** 

? Ask a Question 🛛 Copy Existing Application

#### 2128 - Test - Phase 2 SFA Funding Opportunity **Funding Opportunity Details Test Program Area** Final Application Deadline: Jun 23, 2023 12:53 PM Program Officer: Status: Test Click on Start New Award Amount Range: \$5.00 - \$5.000.00 Phone: Project Dates: 04/03/2023 - 09/29/2023 Email: **Application Button** Award Announcement Date: Once a New Application • SFA Tester is started, find it under Site Visitor ASSIGNED - External Applications (no need to Dashboard start another application) **Funding Opportunities** Applications Grants Reports My Profile

WebGrants Application Walkthrough

#### **Application Initial Screen**

#### Application Creation Wizard - Step: 1

- The Application creation process is a short wizard.
- Step 1: Enter your Application title and select your primary contact.
- Step 2: Select the Organization for which you will be submitting this Application
- · Step 3: This is an optional step. Select any additional contacts with which you would like to share your

#### **Application** - General Information

The Primary Contact is the individual in your organization who will be designated as the primary personotifications when your attention is needed on this application.

Select the organization, if you belong to more than one, for which you will be submitting this applicat

| Application Title*:     | SFA Tester Grant Application_JHS_5_2_2023 |  |  |  |  |
|-------------------------|-------------------------------------------|--|--|--|--|
| Primary Contact*:       | SFA Tester                                |  |  |  |  |
| Organization*:          |                                           |  |  |  |  |
| Additional Applicants*: |                                           |  |  |  |  |
|                         |                                           |  |  |  |  |

### Type in a title that will allow you to find it easily in the system Select the Primary Contact for the application & click Save Form Information button Then choose your organization & click Save Form Information Finally use the Additional Applicants drop down to choose all the people from your organization including your

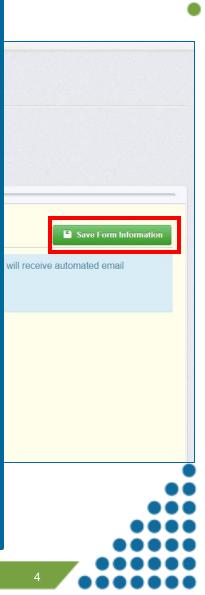

signatory

•

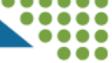

| Status:<br>Stage:<br>Application Due Date:<br>Program Area:<br>Funding Opportunity:<br>Organization:<br>Requested Total:<br>Application Preview Alert History Map<br>Application Details |     | forr<br>fille<br>and<br>cor<br>the<br>ma<br>sub<br>bar<br>gre<br>rea | the application<br>ms must be<br>ed in, saved<br>d marked<br>mplete before<br>e Application<br>by be<br>omitted (red<br>nd will turn to<br>een when it is<br>ady to be<br>omitted) |  |  |
|----------------------------------------------------------------------------------------------------|-----|----------------------------------------------------------------------|----------------------------------------------------------------------------------------------------|--|--|
| Component                                                                                                    | Com | nplete?                                                              |                                                                                                    |  |  |
| General Information Project Description                                                                                                    |     | ✓                                                                    |                                                                                                    |  |  |
| Project Description<br>Project Outcomes Measures                                                                                                    |     |                                                                      |                                                                                                    |  |  |
| Budget Narrative                                                                                                    |     |                                                                      |                                                                                                    |  |  |
| Budget                                                                                                    |     |                                                                      |                                                                                                    |  |  |
| Single Audit Determination Inputs                                                                                                    |     |                                                                      |                                                                                                    |  |  |

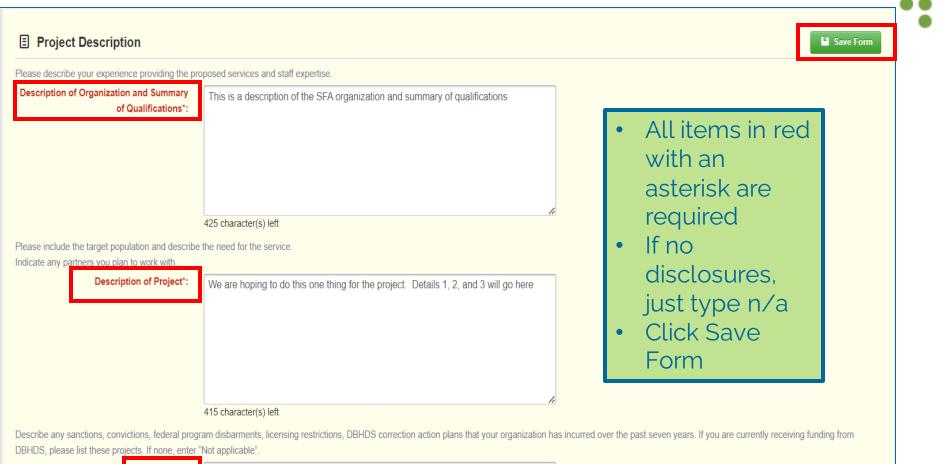

Disclosures\*:

not applicable

#### DBHDS Project Description, Slide 1 of 2 ✓ Mark as Complete 🗹 Edit Form **Project Description** Please describe your experience providing the proposed services and staff expertise. Description of Organization and Summary Review the form after • of Qualifications\*: This is a description of the SFA organization and summary of qualifications saving Please include the target population and describe the need for the service. Indicate any partners you plan to work with. If changes are need, • **Description of Project\*:** click Edit Form We are hoping to do this one thing for the project. Details 1, 2, and 3 will go here Describe any sanctions, convictions, federal program disbarments, licensing restrictions, DBHDS correction action plans that your organization has incurred over the past seven year If complete, click Mark • projects. If none, enter "Not applicable" as Complete Disclosures\*: not applicable Last Edited By: SFA Tester - May 2, 2023 9:02 AM Z Edit Form Attachments - Other Attachments ✓ Mark as Complete + Add New Attachment

| •                                                |             |                    |  |  |  |  |  |  |
|--------------------------------------------------|-------------|--------------------|--|--|--|--|--|--|
| Description                                      | File Name 🖸 | Upload Date Delete |  |  |  |  |  |  |
| No files attached.                               |             |                    |  |  |  |  |  |  |
| Last Edited By: SFA Tester - May 2, 2023 9:02 AM |             |                    |  |  |  |  |  |  |
|                                                  |             |                    |  |  |  |  |  |  |
|                                                  |             |                    |  |  |  |  |  |  |

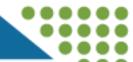

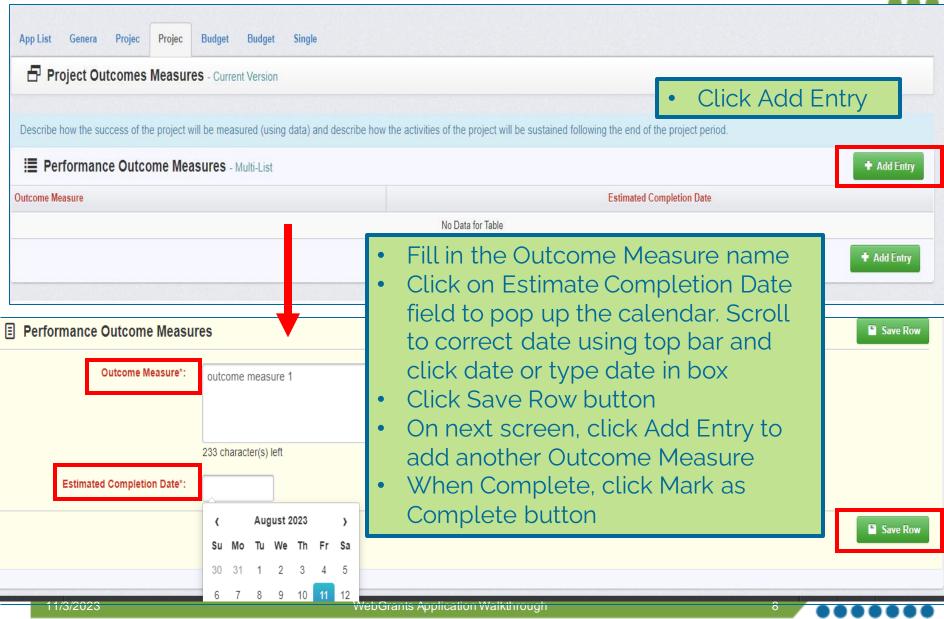

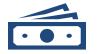

Forms are split into these sections:

Personnel Fringe Travel Equipment Supplies Contractual Construction Other Operating Costs

Ensure the budget line items are all included in the budget narrative Budget narrative provides details and examples for all required information

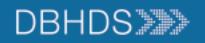

| App List       Genera       Projec       Budget       Budget       Single            Budget - Current Version           E Personnel Expenses - Multi-List           E Personnel Expenses - Multi-List | <ul> <li>Review the specifics for each type of expenses</li> <li>Click Add Entry + Add Entry</li> </ul>                                                                                                    |  |  |  |  |  |  |  |
|----------------------------------------------------------------------------------------------------|----------------------------------------------------------------------------------------------------|--|--|--|--|--|--|--|
|                                                                                                    | n, paid currently or accrued, for services of employees rendered during the period of performance under the Federal award.<br>e separated from the salary or hourly wages and included in the below section. For additional information on allowablility please |  |  |  |  |  |  |  |
| Description                                                                                                    | Requested Amount                                                                                                    |  |  |  |  |  |  |  |
| No Data for Table                                                                                                    |                                                                                                    |  |  |  |  |  |  |  |
|                                                                                                    | + Add Entry                                                                                                    |  |  |  |  |  |  |  |

| Personnel Expe | nses                                |     |              |                                                                                                    |    | Save Row |
|----------------|-------------------------------------|-----|--------------|----------------------------------------------------------------------------------------------------|----|----------|
|                |                                     |     |              | ervices of employees rendered during the period of performance under the Federal awa<br>the below section. For additional information on allowablility please refer to 2 CFR 200. |    |          |
|                | Description*:<br>Requested Amount*: | \$0 | •            | Fill in description<br>Fill in Requested Amount                                                                                                    |    |          |
|                |                                     |     | •            | Click Save Row                                                                                                    |    | Save Row |
| 11/3/2023      |                                     | We  | ebGrants App | lication Walkthrough                                                                                                    | 10 |          |

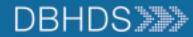

#### Budget Narrative Example

| E Personnel                                                                                                    | <ul> <li>Review Instructions and Example</li> <li>Click Edit Form</li> </ul>                                                                                     |
|----------------------------------------------------------------------------------------------------|----------------------------------------------------------------------------------------------------|
| Name - Position<br>Total Annual Salary (FTE) or \$/hr (Wage/PT) * Level of Effort (estimated % of costs) and Tr<br>Justification for the budgeting the position on the award. Demonstrate the responsibilities of the<br>Example<br>Jane Doe, Ph.D., Principal Investigator<br>1.0 FTE Annual Salary \$60,000 @ 100% over 6 months = \$30,000<br>Dr. Doe will be responsible for the overall coordination and supervision of all aspects of the gran<br>data management. In addition, she will conduct the orientation sessions, assist with statistical an<br>Personnel:                                                                                                    | position and how its function will contribute to the objectives of the federal grant.                                                                            |
| E Personnel                                                                                                    | Save Form                                                                                                    |
| Name - Position         Total Annual Salary (FTE) or \$/hr (Wage/PT) * Level of Effort (estimated % of costs) and T         Justification for the budgeting the position on the award. Demonstrate the responsibilities of the         Example         Jane Doe, Ph.D., Principal Investigator         1.0 FTE Annual Salary \$60,000 @ 100% over 6 months = \$30,000         Dr. Doe will be responsible for the overall coordination and supervision of all aspects of the grad data management. In addition, she will conduct the orientation sessions, assist with statistical and the presonnel:         Jane Doe, Ph.D., Principal Investigator         1.0 FTE Annual Salary \$60,000 @ 100% over 6 months = \$30,000         Dr. Doe will be responsible for the overall coordination and supervision of all aspects of the grad data management. In addition, she will conduct the orientation sessions, assist with statistical and the presonnel:         Jane Doe, Ph.D., Principal Investigator         1.0 FTE Annual Salary \$60,000 @ 100% over 0.         Dr. Doe will be responsible for the overall of the grant. This includes hiring, training. | <ul> <li>Fill in the text box with<br/>Narrative information;<br/>include all items in the box<br/>for this expenditure type</li> <li>Click Save From</li> </ul> |
|                                                                                                    |                                                                                                    |

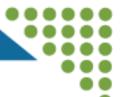

#### **Subrecipient Organization Information**

🗹 Edit Form

Include information for the Subrecipient Organization and Representative that will be signing the Single Audit Determination contract, if the your organization is awarded the Grant.

The Organization Representative should be the name of the contract signatory.

| Organization Representative*:                                                                                                    | Mr. Big                                   |
|----------------------------------------------------------------------------------------------------|-------------------------------------------|
| Organization Representative Title*:                                                                                                    | CEO                                       |
| Organization Representative Email*:                                                                                                    | ceo@myorg.com                             |
| Organization Representative Telephone:                                                                                                    | 999-999-9999                              |
| Organization Representative Fax:                                                                                                    | 888-888-8888                              |
| ude the end date of the Organization's Fiscal Year as mm                                                                                                    | /dd/yyyy.                                 |
| Most Recent Fiscal Year End Date of the                                                                                                    | 06/30/2023                                |
| Organization*:                                                                                                    |                                           |
| Organization Representative Telephone:<br>Organization Representative Fax:<br>ude the end date of the Organization's Fiscal Year as mm.<br>Most Recent Fiscal Year End Date of the | 999-999-9999<br>888-888-8888<br>/dd/yyyy. |

- Click Edit Form
- Please use the person's information who will be signing the contract from your organization
  - IMPORTANT NOTE for the A1 and B1 sections of this form: you **must** fill in yes on one section and no on the other. Whichever one you choose yes; the second section must be filled in (i.e., A1 is yes then A2 completed). If you do not do this your application will be negotiated back to you for further edits and this will delay your application being reviewed

12

#### Single Audit Determination, 2 of 3 slides

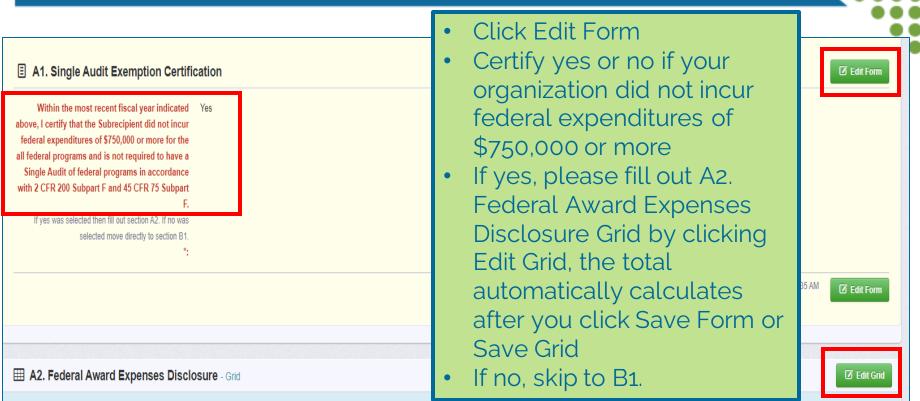

If your agency expended less than \$750,000 for all federal programs, please complete the following table for all federal programs where expenditures were incurred:

| Row   | Federal Awarding<br>Agency | Pass Through<br>Entity<br>(if applicable) | Pass Through<br>Entity Unique<br>Entity Identifier | Subrecipient Entity<br>Subaward Number | CFDA# | Total Expenditures<br>incurred during<br>the fiscal year |
|-------|----------------------------|-------------------------------------------|----------------------------------------------------|----------------------------------------|-------|----------------------------------------------------------|
| 1     | deo                        | hjk                                       | 789                                                | 567                                    | 123   | \$10.00                                                  |
| 2     | dca                        | hjk                                       | 780                                                | 345                                    | 123   | \$10.00                                                  |
| 3     | fdr                        | hjk                                       | 790                                                | 123                                    | 123   | \$10.00                                                  |
| Total |                            |                                           |                                                    |                                        |       | \$30.00                                                  |

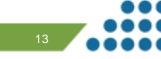

14

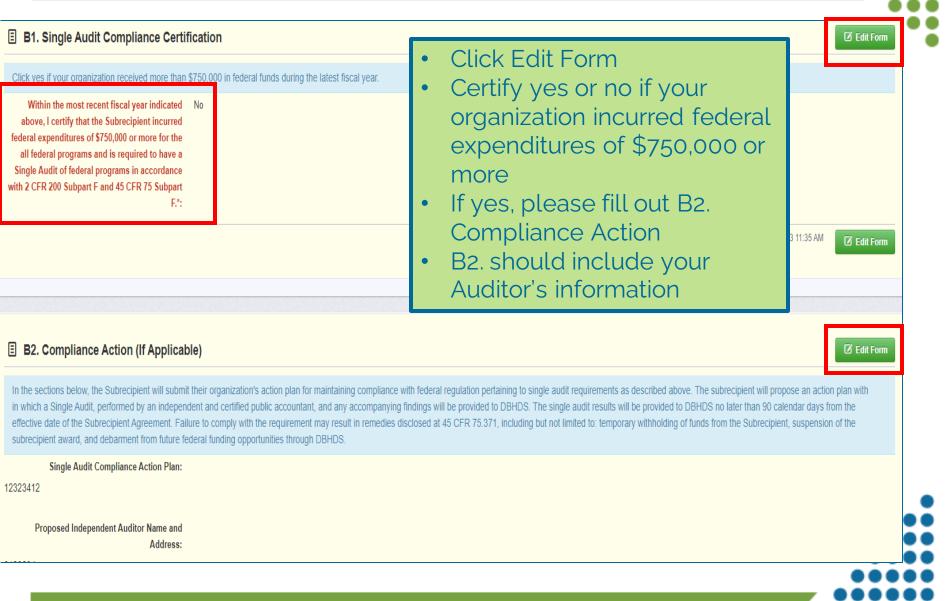

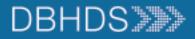

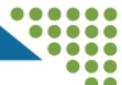

| Daviawar Crantaa Cantrad Dianatura                                                                                                  | 2142 - SFA Tester Grant Application_JHS_5_2_2023                                                                                                    | Once all the forms are marked                                                                                                    |  |  |  |  |
|----------------------------------------------------------------------------------------------------|----------------------------------------------------------------------------------------------------|----------------------------------------------------------------------------------------------------|--|--|--|--|
| Dashboard       >         Funding Opportunities       >         Applications       >         Grants       >         Reports       > | Status:EditingStage:Final ApplicationApplication Due Date:Jun 23, 2023 12:53 PMProgram Area:Test Program AreaFunding Opportunity:2128-Test - Phase 2 SFA Funding OpportunityOrganization:BaseLine OrganizationRequested Total:\$5,000.00 | <ul> <li>complete, note in green will<br/>show that the Application is<br/>ready for Submission</li> <li>Click the Submit Application to<br/>send the application to DBHDS<br/>for Review</li> </ul> |  |  |  |  |
| My Profile                                                                                                    | Application Preview Alert History Map                                                                                                    |                                                                                                    |  |  |  |  |
|                                                                                                    | Application Details                                                                                                    | Q Preview Application 🖌 Submit Application ? Ask a Question 🗙 Withdra                                                                                                    |  |  |  |  |
|                                                                                                    | Application is in compliance and is ready for Submission!                                                                                                    |                                                                                                    |  |  |  |  |
|                                                                                                    | Component Comp                                                                                                    | lete? Last Edited                                                                                                    |  |  |  |  |
|                                                                                                    | General Information                                                                                                    | May 2, 2023 8:59 AM - SFA Tester                                                                                                    |  |  |  |  |
|                                                                                                    | Project Description                                                                                                    | May 2, 2023 9:02 AM - SFA Tester                                                                                                    |  |  |  |  |
|                                                                                                    | Project Outcomes Measures                                                                                                    |                                                                                                    |  |  |  |  |
|                                                                                                    | Budget Narrative                                                                                                    | May 2, 2023 10:04 AM - SFA Tester                                                                                                    |  |  |  |  |
|                                                                                                    |                                                                                                    |                                                                                                    |  |  |  |  |

×

- Click Submit on the Please Confirm pop up box to submit the Claim
- Claim will show in Submitted Status on the Applications Tab

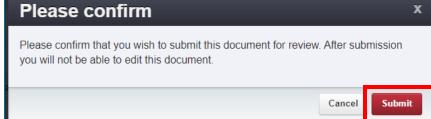

| SFA Tester<br>Tester<br>Site Visitor ASSIGNED - External,<br>Docimumor, Condern Content Standard |   | List of all current submitted applications |                                                                                                    |                       |                             |                       |                       |                                         |             |                       |  |
|--------------------------------------------------------------------------------------------------|---|--------------------------------------------|----------------------------------------------------------------------------------------------------|-----------------------|-----------------------------|-----------------------|-----------------------|-----------------------------------------|-------------|-----------------------|--|
| CA Dashboard                                                                                     | > |                                            | 🔁 Print 🔹                                                                                                    | Online Help           | [→ Log Out                  |                       |                       |                                         |             |                       |  |
| Funding Opportunities                                                                            | > | Current App                                | Current Applications Archived Applications                                                                                                    |                       |                             |                       |                       |                                         |             |                       |  |
| 📩 Applications                                                                                   | > | i≣ Curre                                   | I Current Applications                                                                                                    |                       |                             |                       |                       |                                         |             |                       |  |
| ③ Grants                                                                                         | > |                                            | The applications below are associated with recent Funding Opportunities and are in Editing, Submitted, or Correcting statuses. To view older applications, click on the Archived Applications link. |                       |                             |                       |                       |                                         |             |                       |  |
| 🗠 Reports                                                                                        | > |                                            |                                                                                                    |                       |                             |                       |                       |                                         | Search:     |                       |  |
| A My Profile                                                                                     | > | ID = State                                 | us 🕆 Stage                                                                                                    | Title                 |                             | Organization          | Program Area          | Funding Opportunity                     |             | Due Date 🔻            |  |
|                                                                                                  |   | 2142 Subm                                  | nitted Final Appl                                                                                                    | cation SFA Tester Gra | nt Application_JHS_5_2_2023 | BaseLine Organization | TPA-Test Program Area | 2128-Test - Phase 2 SFA Funding Opportu | nity (Test) | Jun 23, 2023 12:53 PM |  |
|                                                                                                  |   | Showing I to T                             | or r entries                                                                                                    |                       |                             |                       |                       |                                         |             |                       |  |
|                                                                                                  |   |                                            |                                                                                                    |                       |                             |                       |                       |                                         |             |                       |  |

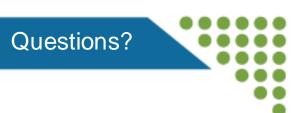

- Review the DBHDS Website for more information on Grants: <u>www.dbhds.virginia.gov/grants</u>
- Reach out to <u>webgrants@dbhds.virginia.gov</u> with any questions on registering in the DBHDS WebGrants System

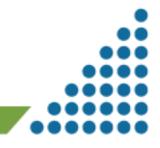

17